# 操作说明书

# 气密性检测仪

# **MODEL:D610M**

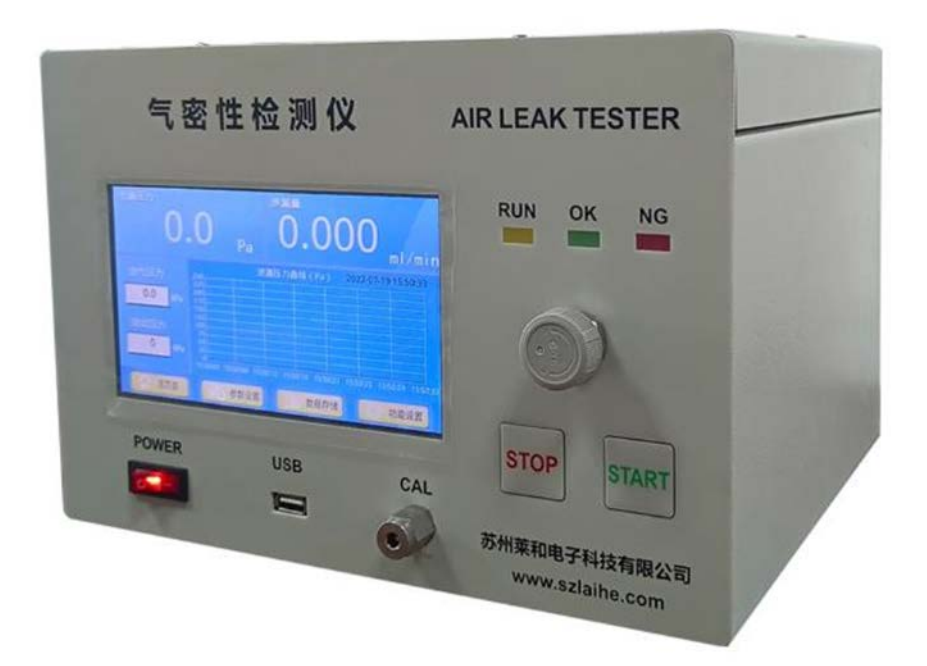

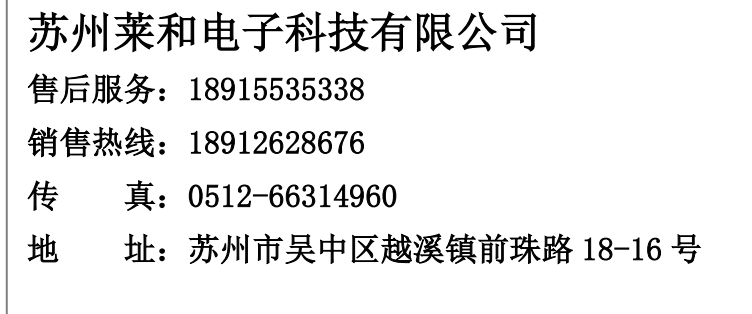

# 目录

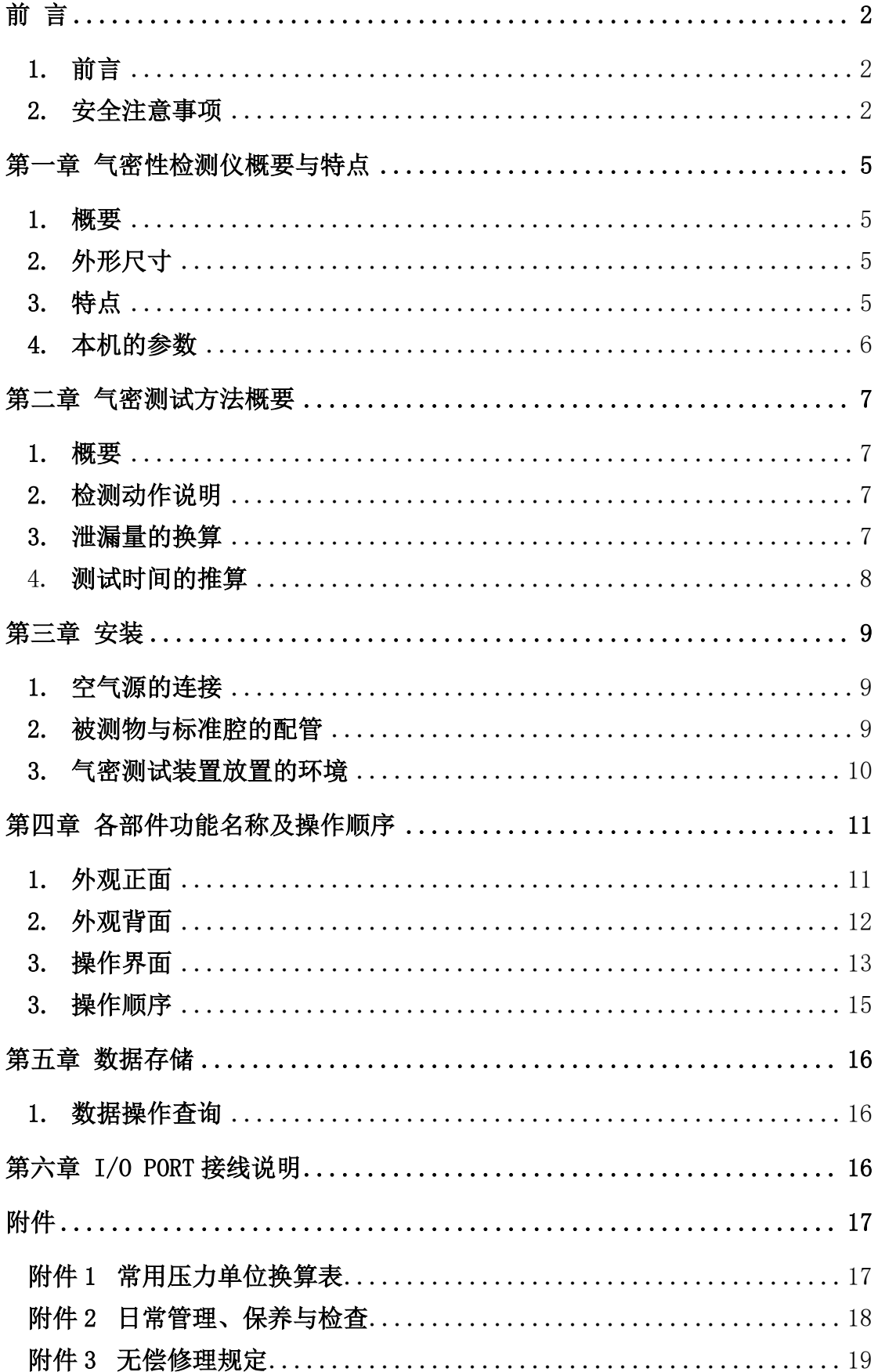

# 前 言

#### <span id="page-2-1"></span><span id="page-2-0"></span>**1.** 前言

首先感谢您选购莱和 D610M 系列气密性检测仪。

本说明书将给您介绍 D610M 系列产品的功能、操作方法以及使用注意事项,使用 前请详细阅读本说明书,希望能在产品的使用过程中对您有所帮助。本说明书不 再另外发行,请阅读后妥善保管。

### <span id="page-2-2"></span>**2.** 安全注意事项

本说明书记述了安全正确的使用气密性检测仪,为了避免使用者或其他人在使用 过程中受到伤害或财产损失,本说明在需要注意的地方以文字或符号做出了标 记。

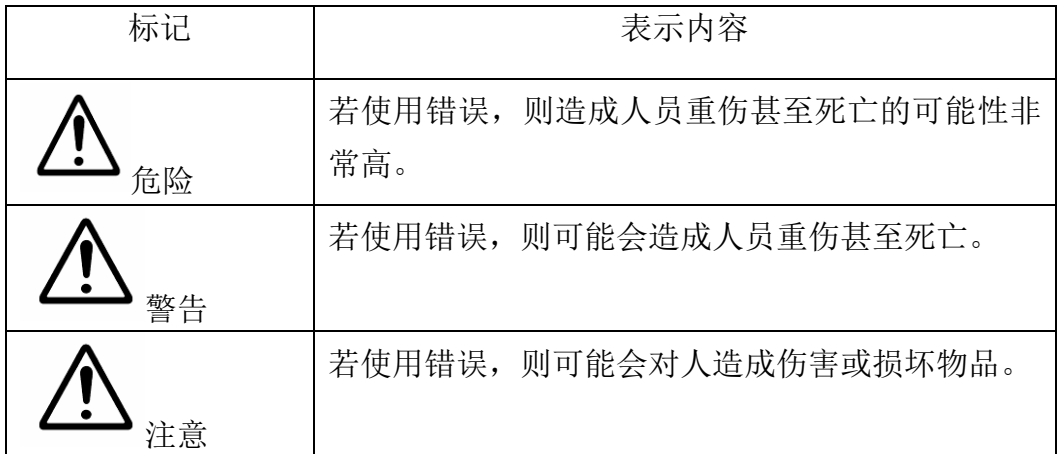

#### **a)** 警告事项

- 1) 使用正确的电源电压与空气压力 请不要使用指定外的电源电压与空压源压力。否则可能会引起火灾、触电事 故或机器故障。
- 2) 禁止拆卸仪器外壳 仪器内部有高电压部分、高气压部分,可能会造成触电等事故。若必须拆卸 外壳(如日常保养或检修),请与本公司联系、或由专业人员操作。操作前 一定要将主电源和空压源切断,并确保安全。
- 3) 注意气缸的控制 夹紧气缸做动作以及切断主电源或空压源移动气缸时,确保气缸锁紧,并注 意人及物品安全。
- 4) 防止进入异物 防止从通风孔或其他缝隙中进入金属、易燃物等异物,否则可能会引起火灾

或触电等事故。

- **b)** 注意事项
- 1) 严禁挤压

禁止踩踏仪器或坐在仪器上,以及在仪器上摆放其他物品。

- 2) 请不要随意拔下配管 加压状态下,禁止取下连接仪器与减压阀之间的接头与配管。否则大量的压 缩空气吹出,可能对人造成伤害。
- 3) 异常状态下禁止使用 无被测物或连接配管时,请不要进行检测。否则从气密性检测仪泄漏出的大 量压缩空气,可能会对人造成伤害。
- 4) 气密测试结束时 气密测试结束时,将空气完全排除干净后,再拆除被测物。否则残留压力可 能造成财产损失或使人受伤。
- 5) 长时间不用时 为安全起见,一定要将主电源或空压源切断。
- 6) 电源电缆、配线、配管破损 立即切断主电源和空压源,更换新配件。 如继续使用可能会引起火灾、触电事故或使仪器破损。
- 7) 气密性检测仪内部进入水、油或其他异物时 立即切断主电源和空压源。 如继续使用,可能会引起火灾、触电等事故。 处理事宜请与本公司联系。
- 8) 如遇气密性检测仪跌落或破损 气密性检测仪跌落或损坏时请立即切断主电源和空压源。 如继续使用容易引起火灾、触电等事故。 修理事宜请与本公司联系。
- 9) 异常情况下请立即停止操作 在有冒烟、难闻的气味、异常声音或发生了本说明书中没有提及到的问题时, 请立即断开电源与空压源,否则容易引起火灾、触电等事故。 修理事宜请与本公司联系。
- 10) 定期进行检查或分拆检修 机器内部积存的灰尘等物可能造成短路,引起火灾、造成机器故障、漏电等, 因此需注意检修与清扫。

11) 注意周围环境

本仪器是通过被测工件与标准工件相比较,测出差压。所以标准品、被测物、 夹具等物品所在环境中温度等因素发生变化时,有可能会出现判断错误。

- 12) 触摸屏操作 控制用触摸屏为玻璃制品,不得用带尖的物品或其他硬物操作。擦拭触摸屏 时不得使用稀释剂或其他有机溶剂。
- 13) 对本仪器的使用有不清楚的地方,请尽早与本公司联系,请在充分理解本说 明书后,再对本产品进行接线、设置;
- 14) 由于性能、功能上的提高,本说明书的内容会在不预告的情况下修改;
- 15) 本说明书禁止转载、复制。

# 第一章 气密性检测仪概要与特点

#### <span id="page-5-1"></span><span id="page-5-0"></span>**1.** 概要

本仪器是用来检查各种部件、成品的气密性差压式气密性检测仪。 采用进口高精度差压传感器,自主研发大流量小容积气控阀岛,可实现所有 测试品在不同条件下的自动化测试。

#### **2.** 外形尺寸

#### **300mm×210mm×260mm**

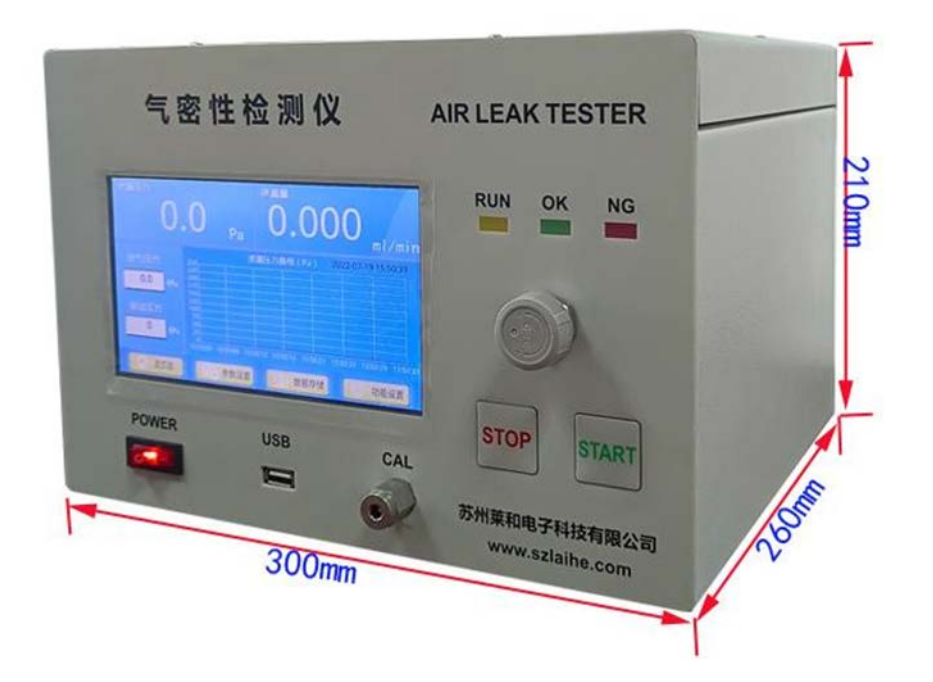

### **3.** 特点

- ◆ 采用 24 位 A/D 采样, 32 位 MCU;
- ◆ 差压式测量/直压式测量可切换;
- ◆ 差压分辨率〈0.1Pa〉, 精度高;
- 7 寸全触式大屏智能操作系统,中文操作界面,简洁明了;
- 采用不发热、大流量专用气控阀;
- 自主研发的阀岛,测试腔体容积仅 2ml,测试时间更短、精度更高;
- 标配自动容积测定,识别出待测样品容积;
- ◆ 多种通讯接口: 内置 R232 串口、RT45 网口、CAN、USB 通讯接口、LTP 外部 I/O 控制口, 支持 MODBUS RTU, MODBUS TCP, 串口, TCP, CAN 等多种 通信模式;
- 具备 100 组子程序,每组子程序可单独编程,可单选、组合,满足各种 复杂测试要求;
- 集成标准漏口;
- ◆ 可保存最新的 6 万组检测数据, 支持 USB 数据导出;

## <span id="page-6-0"></span>**4.** 本机的参数

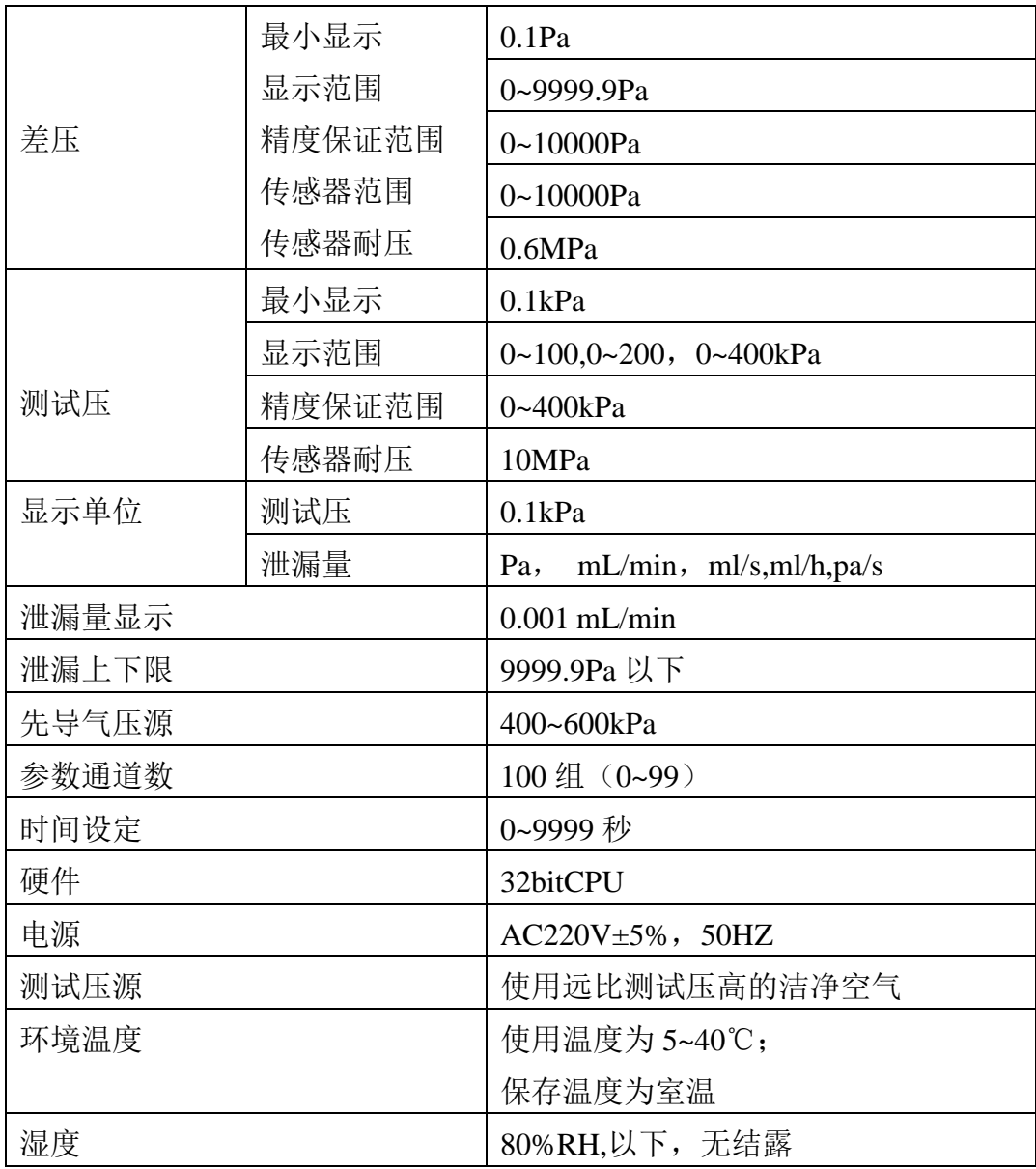

## 第二章 气密测试方法概要

#### <span id="page-7-1"></span><span id="page-7-0"></span>**1.** 概要

本仪器是向被测物(工件)内充入压缩空气,测量其内部压力变化从而检测 出是否有泄漏的测试方法。首先要准备好无泄漏的标准品,给被测物与标准 品同时充入调压后的空气。然后停止充气,通过高灵敏度差压传感器,测出 因泄漏导致的压力变化,即被测物与标准品之间的差压。

## <span id="page-7-2"></span>**2.** 检测动作说明

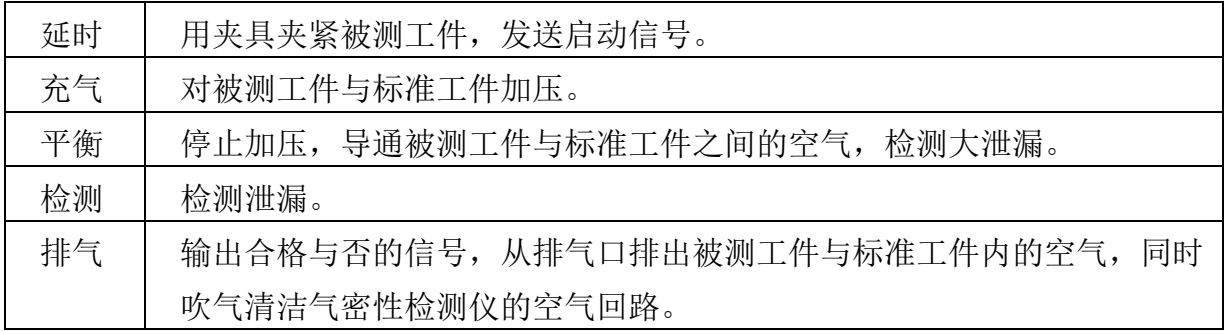

#### <span id="page-7-3"></span>**3.** 泄漏量的换算

a) Boyle-Charle 定律认为在一定的温度条件下,气体的压力与气体的体积的乘 积是一定的。即 PV = 恒定。所以可推导出如下公式:

> 泄漏(∆VL) = ∆P\* Ve/Patm 其中 Ve 为等效内容积; ∆P 为泄漏引起的压力差; Patm 大气压。

b) 测出的差压可根据 Boyle-Charle 定律推算出的公式换算成流量 ml/min,单位 时间内泄漏量与差压之间的关系可以用如下公式计算:

\n
$$
Q = Ve \times \frac{\Delta P}{1.013 \times 10^5} \times \frac{60}{T}
$$
\n

\n\n $\overline{H} + \colon Q: \mathcal{H} \mathcal{H} \mathcal{H} \quad (\text{mL/min})$ \n

\n\n $P: \mathcal{H} \quad (\text{Pa})$ \n

\n\n $Ve: \mathcal{H} \mathcal{H} \mathcal{H} \quad (\text{mL})$ \n

\n\n $T: \mathcal{H} \mathcal{H} \mathcal{H} \quad (\text{mL})$ \n

### **4.** 测试时间的推算

- 1) 下列条件下测试时间将延长
	- a) 测试压较高;
	- b) 被测物容积较大;
	- c) 被测物表面较小;
	- d) 泄漏量较小;
	- e) 被测物与夹具密封部件有压力变形;
	- f) 被测物与环境温度之间有温差;
- 2) 充气时间与平衡时间设定

为了提高检测的可靠性与测试能力,加长充气与平衡的稳定时间可提高测试 的稳定性与测试精度。

## 3) 测试时间的设定 本仪器的测试灵敏度很高,即使在很短的测试时间内,也能检测出泄漏,在 有限的测试时间内无需延长测试时间。

# 第三章 安装

### <span id="page-9-1"></span><span id="page-9-0"></span>**1.** 空气源的连接

- 1) 从空气源作为测试压提供的空气必须是洁净、干燥的空气;
- 2) 必须有充足的流量;
- 3) 气密性检测仪内混入水或油会使差压传感器发生故障,为了防止水或油的混 入,我们建议安装油雾分离器或空气干燥器等装置作为前置过滤器;
- 4) 因水油的混入而引起差压传感器故障,差压传感器的零点漂移较大导致偏移 出错或者频繁出现大泄漏,出现这种情况应由厂家进行修理;
- 5) 不要让配管内出现水珠凝结现象;
- 6) 除测试压用的调压阀外,为了拥有稳定的压源需另外配置调压阀进行压力调 整((400-600KPa));

#### <span id="page-9-2"></span>**2.** 被测物与标准腔的配管

1) 推荐使用受压后膨胀小的硬质尼龙管,管子的种类内应根据被测物的容积与 测试压力进行选择。测试压力越高应选择管壁越厚的管子;被测物的容积越 大应选择内径越大的管子。

| 被测物容积   | 测试压                       |                           |                |
|---------|---------------------------|---------------------------|----------------|
|         | 50kPa 以下                  | 51kPa~200kPa              | 201kPa~500kPa  |
| 20mL    | 内径 1.6~3.3mm;壁厚 0.7~1.6mm |                           |                |
| 200mL   | 内径 3.2~3.5mm;             | 内径 2.4~3.3mm;壁厚 1.0~1.6mm |                |
|         | 壁厚 0.8~1.6mm              |                           |                |
|         |                           |                           |                |
| 500mL   | 内径 3.2~6.4mm;壁厚 1.2~1.6mm |                           | 内径 3.2~4.9mm;壁 |
|         |                           |                           | 厚 1.5~2.4mm    |
| 1000mL  | 内径 4.8~6.4mm;壁厚 1.2~2.4mm |                           |                |
| 20000mL | 内径 4.8~6.4mm;             | 内径 4.8~4.9mm;壁厚 2.3~2.4mm |                |
|         | 壁厚 1.2~2.4mm              |                           |                |
|         |                           |                           |                |
| 5000mL  | 内径 6.3~6.4mm;壁厚 1.2~3.2mm |                           | 内径 6.3~6.4mm;壁 |
|         |                           |                           | 厚 3.1~3.2mm    |

<sup>2)</sup> 铜管或者钢管由于容易受环境温度影响(如风吹等引起温度变化),请用绝

热材料将管子包起来;

- 3) 气密测试过程中,请固定配管使其不能移动。
- 4) 请尽量缩短配管的长度,如果被测物内部容积小,请使用内径尽可能小的配 管。

### <span id="page-10-0"></span>**3.** 气密测试装置放置的环境

a) 放置场所的温度变化

应放置在日光不能照射的地方;开关门时,风不能直接吹的地方;空调不能直 接吹的地方;在万不得已的情况下,用屏风将装置的一部分围起来,这样比 较有效。

b) 被测物的温度变化 加热或冷却后的被测物、焊接或清洗后的被测物;测试前存放在与夹具温度 不同地上的被测物,在这些被测物温度稳定之前,不可能得到高精度的气密 测试结果。

# 第四章 各部件功能名称及操作顺序

## <span id="page-11-1"></span><span id="page-11-0"></span>**1.** 外观正面

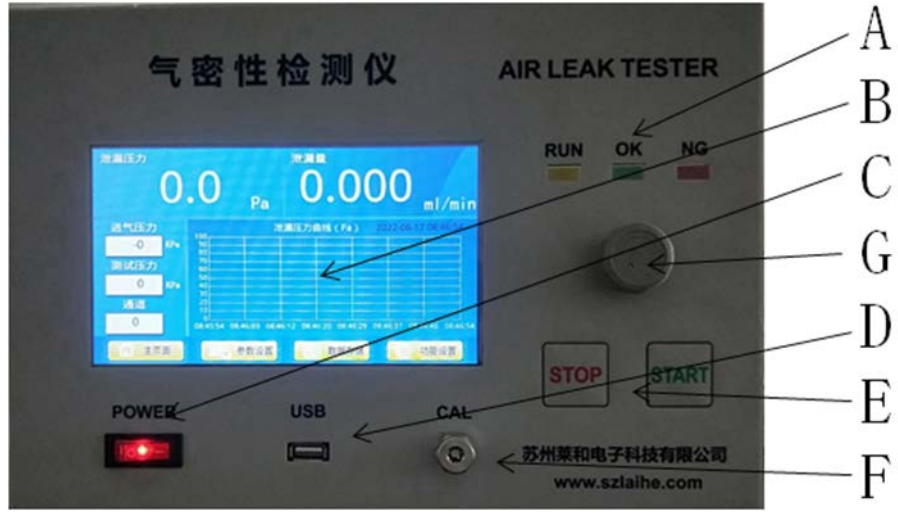

A) 指示灯

RUN 指示灯:测试运行时亮

OK 指示灯:测试结果判定合格时亮;

NG 指示灯:测试结果判定不合格时亮;

B) 触摸屏

注意:请勿用有机溶剂清洗触摸屏界面,请勿用带尖的物品或其他硬物操作;

C) 开关

打开设备;

D) USB 接口

连接 U 盘, 可进行数据导出;

E) 按键:

START 按键只能在仪器启动后,非检测状态下有效; STOP 按键可在仪器启动后任何状态下有效;

F) CAL 接口

可连接标准漏口进行设备校准;

G) 手动精密调压阀 可精密调节进气压力

## <span id="page-12-0"></span>**2.** 外观背面

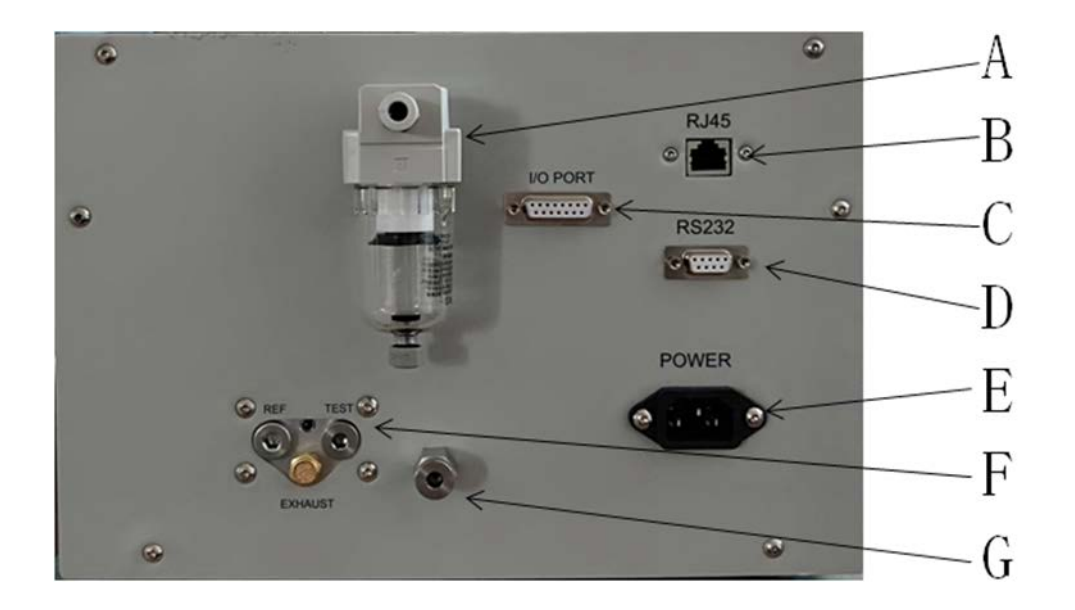

A) 分离器

作为测试压的输入口(注:确认空气源已经关闭后再进行连接或拆 卸)

- B) RJ45 接口 通过网线与上位机进行通讯
- C) I/O PORT

设备接线端,与外部设备联动

- D) RS232 通过 RS232 与上位机进行通讯
- E) POWER

AC220V 电源输入

F) 测量端口

REF:无泄露件接口 TEST:测试件接口 EXHAUST:排气口

G) 标准腔接口 可连接标准腔

## <span id="page-13-0"></span>**3.** 操作界面

#### (1) 主界面

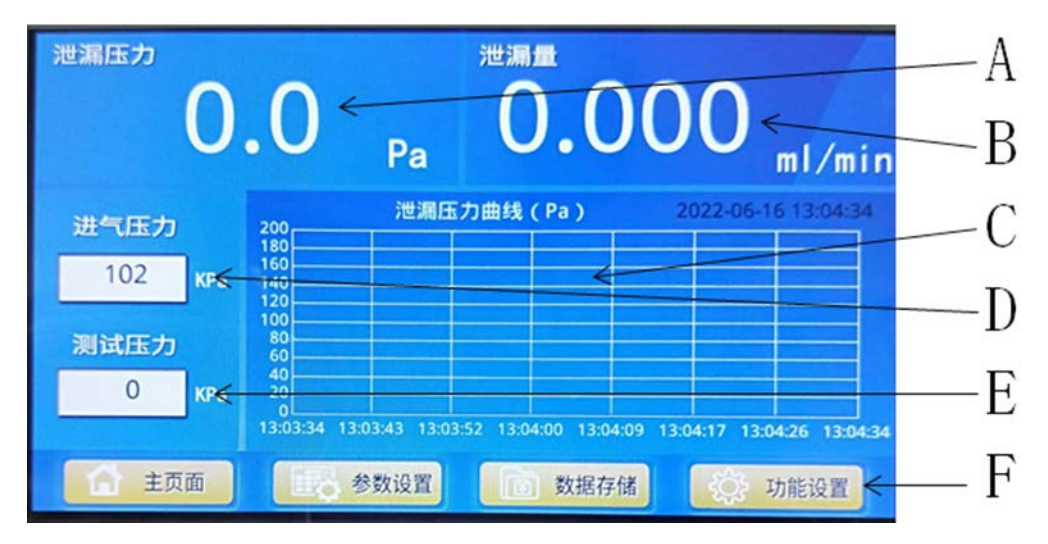

#### (2) 参数设置界面

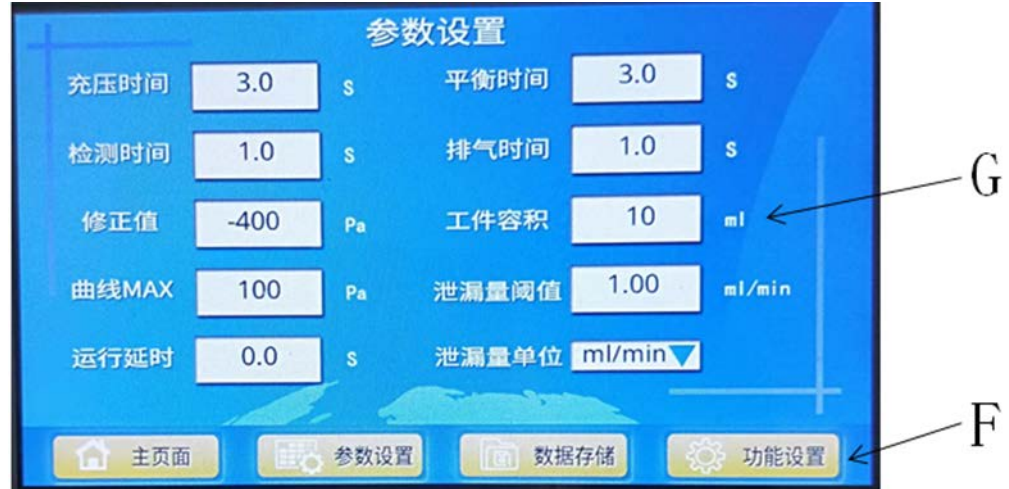

(3) 数据存储界面

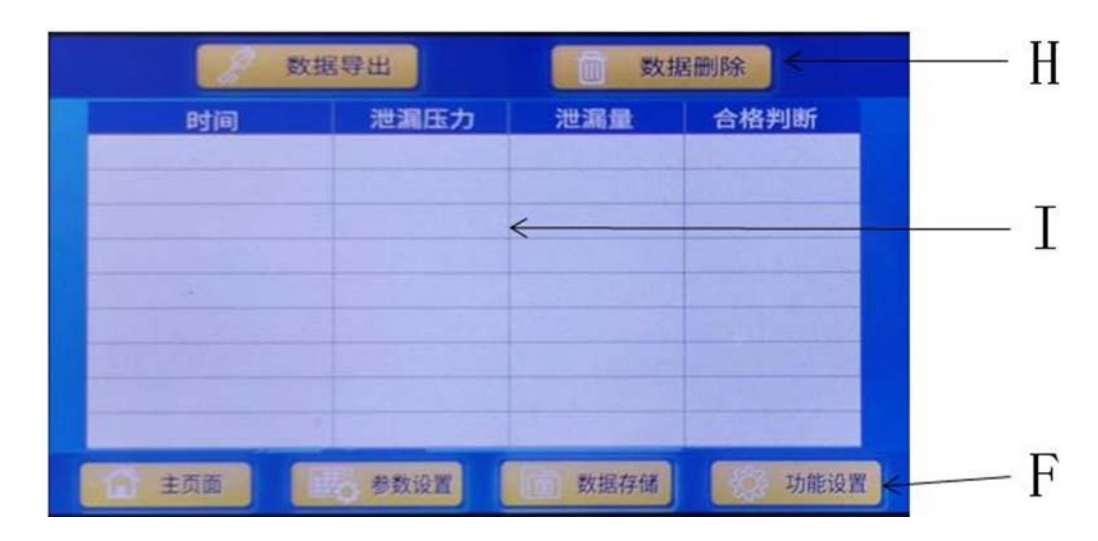

#### (4) 功能设置界面

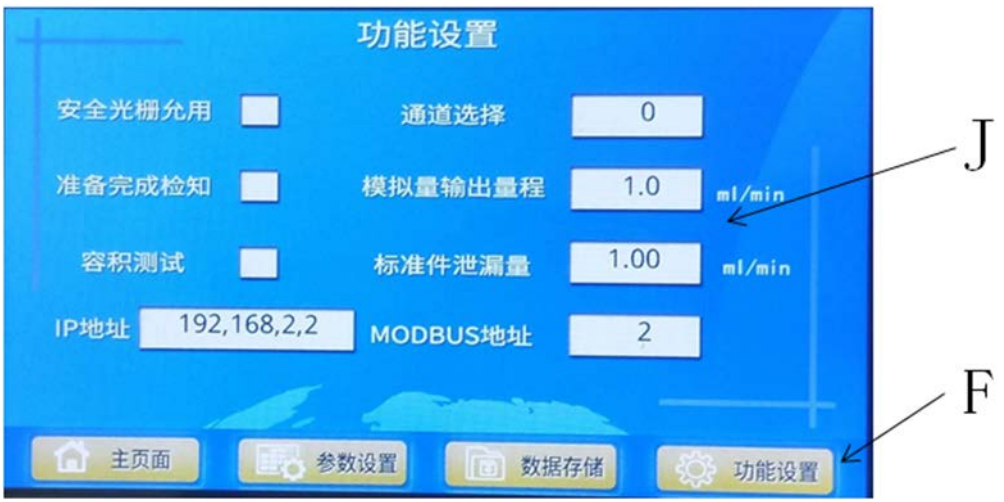

- A) 泄露压力显示;
- B) 泄露量显示;
- C) 泄漏压力曲线图;
- D) 进气压力显示;
- E) 测试压力显示;
- F) 界面选择(按名称切换界面);
	- 主界面:进入主界面
	- 参数设置:进入参数设置界面
	- 数据存储:进入数据存储界面
	- 功能设置:进入功能设置界面
- G) 参数设置,设置不同的检测参数;
	- 充压时间:设置对被测工件与标准工件加压时间
	- 平衡时间: 设置停止加压, 导通被测工件与标准工件之间的气体时间
	- 检测时间:设置检测被测工件泄漏量的时间
	- 排气时间:设置排出仪器内的空气,同时吹气清洁空气回路的时间
	- 修正值:设置泄露压力零点修正值
	- 工件容积:设置被测工件及管道的总容积
	- 泄漏量阈值:设置泄露量报警阈值
	- 运行延时:设置延时检测时间
	- 曲线 MAX: 设置泄露压力曲线最大值
	- 泄漏量单位:设置泄漏量显示的单位(有多种单位选择)
- H) 数据处理;
	- 数据导出:把存储的检测数据导入到 U 盘中(需插入 U 盘)

数据删除:把存储的检测数据全部删除

- I) 存储数据查询;
- J) 功能设置;
	- 安全光栅允用:勾选时开放一组安全光栅触点 通道选择:选择当前通道(共 100 组通道 0~99) 准备完成检知:勾选时开放一组完成检知触点 模拟量输出量程:设置 0~5V 输出时代表的最大泄漏量 容积测试:勾选是可自动标定工件容积 标准件泄漏量:容积测试时连接的标准件的泄露量 IP 地址: 设置预上位机通讯的 IP 地址(用逗号分隔) MODBUS 地址:设置 MODBUS 通讯地址

#### **4.** 操作顺序

- **a)** 准备事项
	- 准备标准品:无泄漏的被测物或标准器作为标准品进行连接。
	- 准备被测物:尽可能多准备些被测物。
	- ◆ 准备泄漏标准器: 准备好泄漏检测用的泄漏标准器用于泄漏数据和不合 格品判断的依据。
- **b)** 接通电源

面板上的电源开关 ON,电源被接通,然后显示界面自动跳到主画面。

- **c)** 界面基本操作
- 参数的设定:接通电源后,测试参数为上次设定的参数,如需更改可在参数 设置界面下的参数设定中重新设置或在功能设置界面中通道选择中更改通 道(每组通道可预设不同的参数);
- 功能设置的选择:当测试条件改变时,可在功能设置界面进行功能选择;
- d) 测试主画面与主要项目内容

# 第五章 数据存储

### <span id="page-16-1"></span><span id="page-16-0"></span>**1.** 数据操作查询

- 点击任意界面下方数据存储键进入数据存储界面。
- ◆ 数据存储界面提供最新的 60000 条测量数据杳询。
- ◆ 插入 U 盘, 按数据导出键可以导出所有存储数据。

# 第六章 **I/O PORT** 接线说明

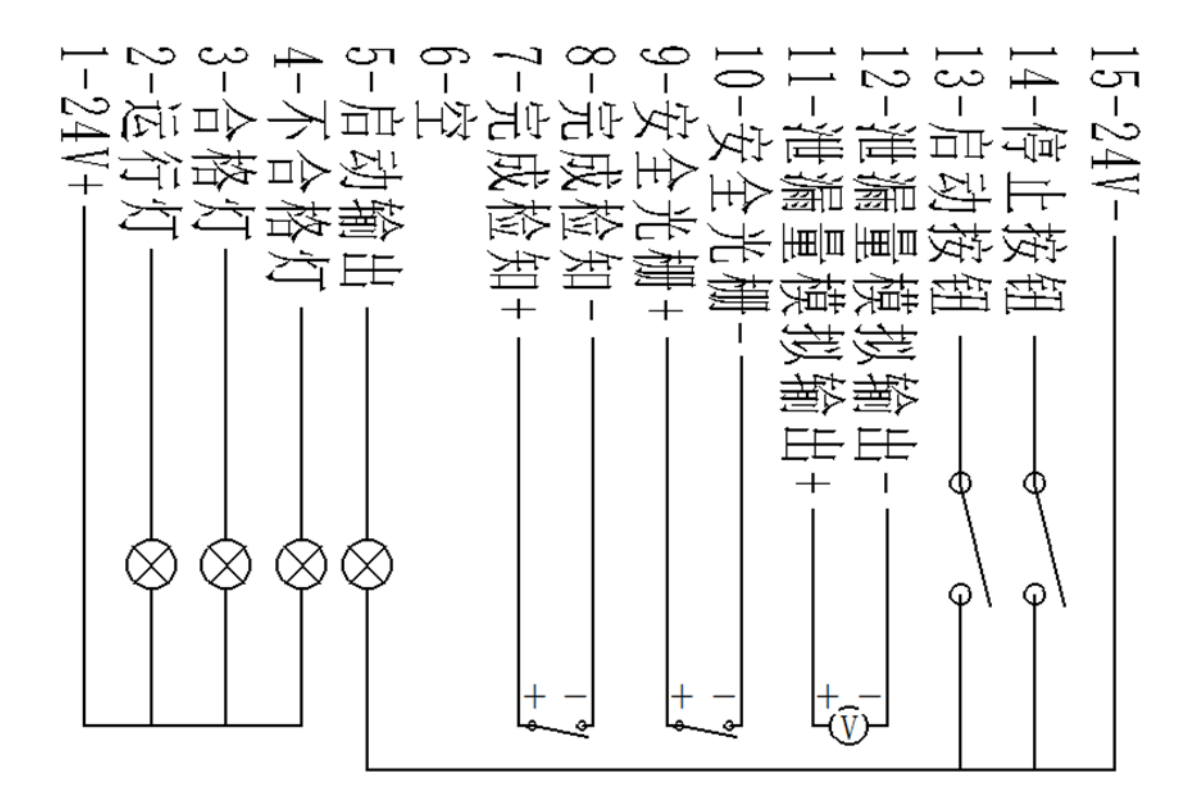

注意:运行灯,合格灯,不合格灯的负载电流最大 50mA,建议通过控制 24V 中 间继电器进行外部控制。启动输出可以控制电磁阀驱动气缸动作,电磁阀电流不 得超过 500mA。

# 附件

<span id="page-17-1"></span><span id="page-17-0"></span>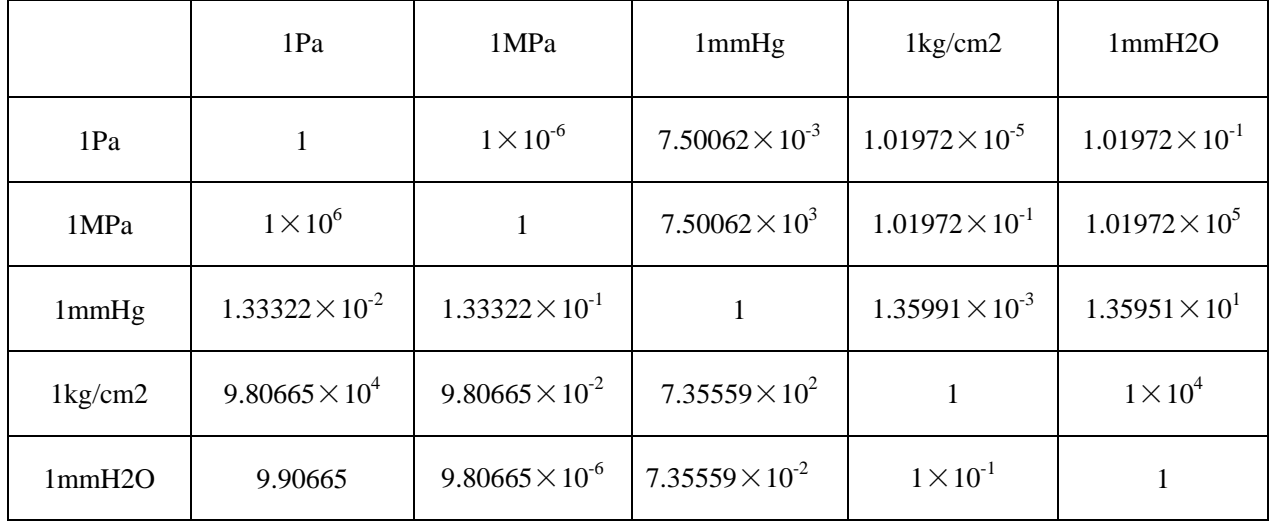

# 附件 1 常用压力单位换算表

### 2 日常管理、保养与检查

- 日常保养是气密性检测仪能够正常使用的前提,必须实行;
- 检查对监视产品的不合格率、泄漏产品测定值的变动有一定的效果;
- 日常检査(每天~一周)
	- (1)各阀是否正确打开;
	- (2)过滤器内是否有冷凝水;
	- (3)各环节时间、NG 判定值、测试压等设定是否正确;
	- (4)合格品与不合格品的样品判定是否正确;
- 定期检查(六个月 ~ 一年)
	- (1) 气密检测装置(如气缸夹具等)是否稳定(密封部分有无老化、泄漏 等);
	- (2) 各种信号显示、动作是否正常;
	- (3) 确认过滤器是否需要更换;
	- (4) 气密性检测仪的灵敏度是否正确。

### 附件 3 无偿修理规定

<span id="page-19-0"></span>1.按照说明书正常使用的状态下、在保修期内机器出现故障,本公司予以免费 维修。

2.如出现以下情况,即使在保修期内,也需收取修理费。

- 1) 使用上的失误以及擅自修理或改造造成的故障或损伤;
- 2) 机器购买后根据合同由用户接受开始,因移动、运输、跌落造成的故障或破 损;
- 3) 火灾、地震、水灾、雷击、其他自然灾害、异常电压、使用指定外的电源 (电压、频率)等原因造成的故障或损伤;
- 4) 不在本规定提示的范围之内的情况;
- 5) 本说明中无本公司的印章。
- 3.本说明只在本公司购买有效。